- 18. 口座振替明細登録をするには 口座振替の際に必要となる口座振替先明細情報を新規登録・編集・削除および照会する 手順は次の通りです。
	- ≪業務の流れ≫

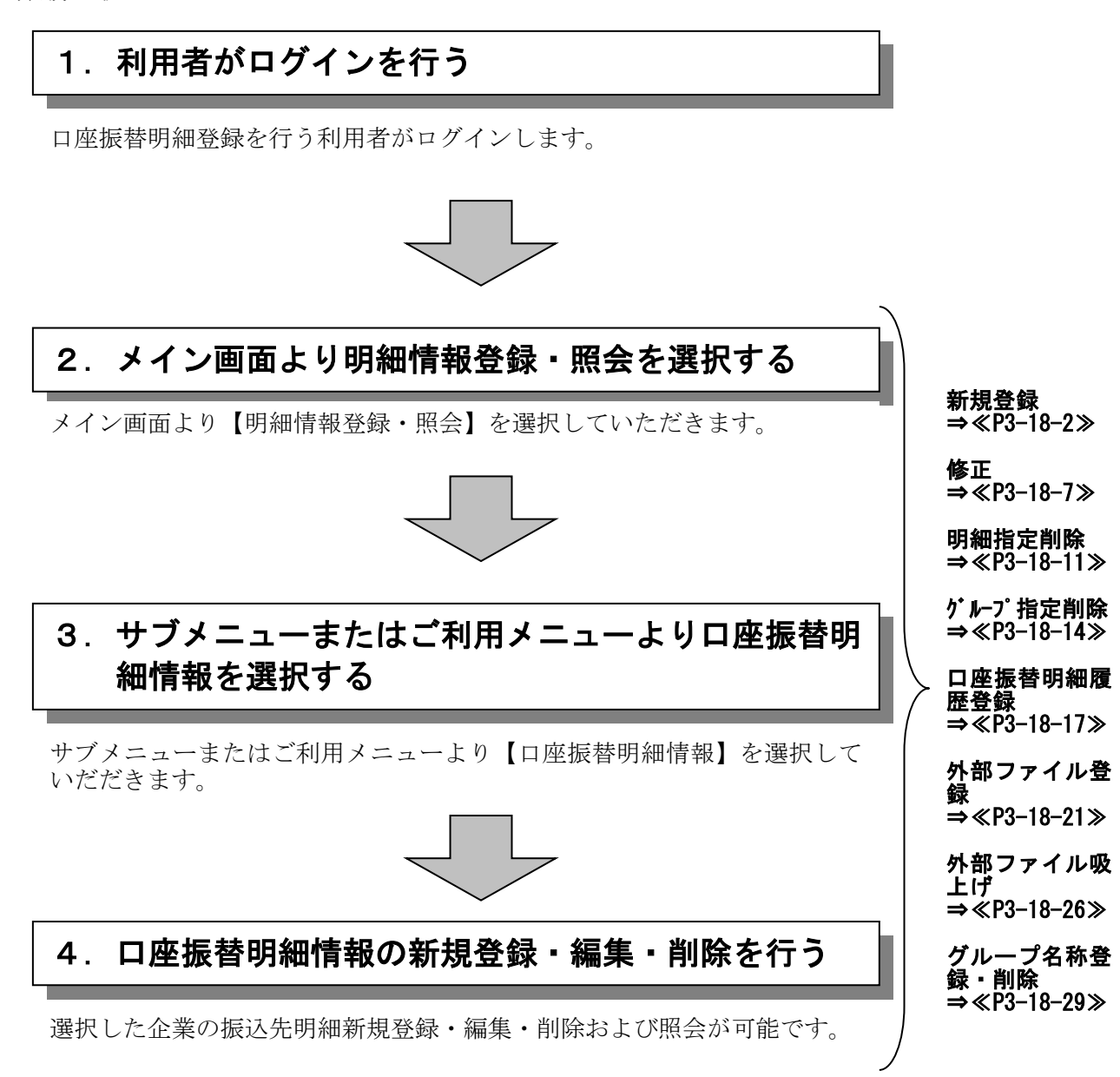

#### (1)新規登録

≪詳細手順≫

口座振替明細の新規登録

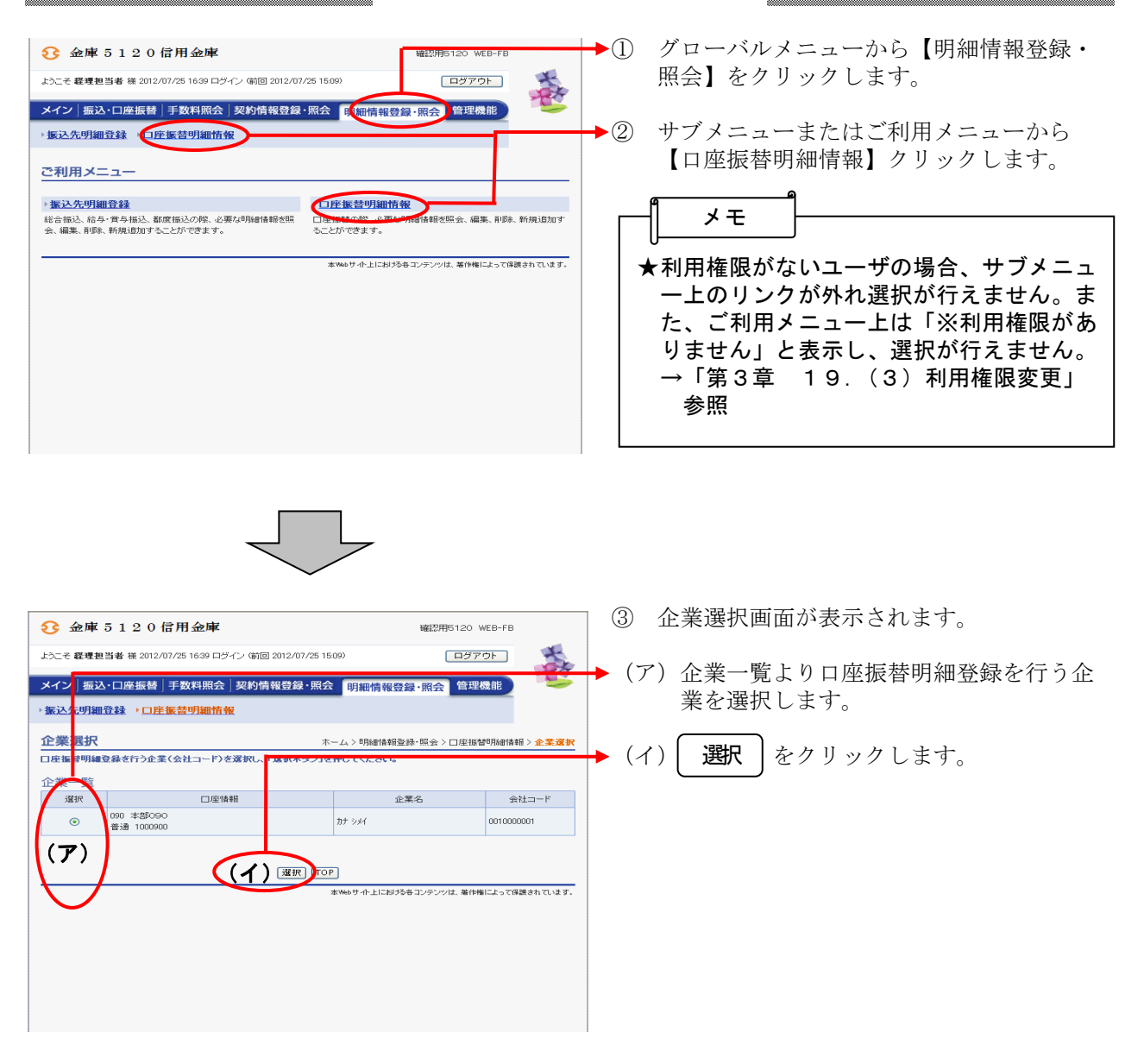

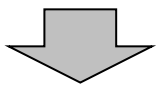

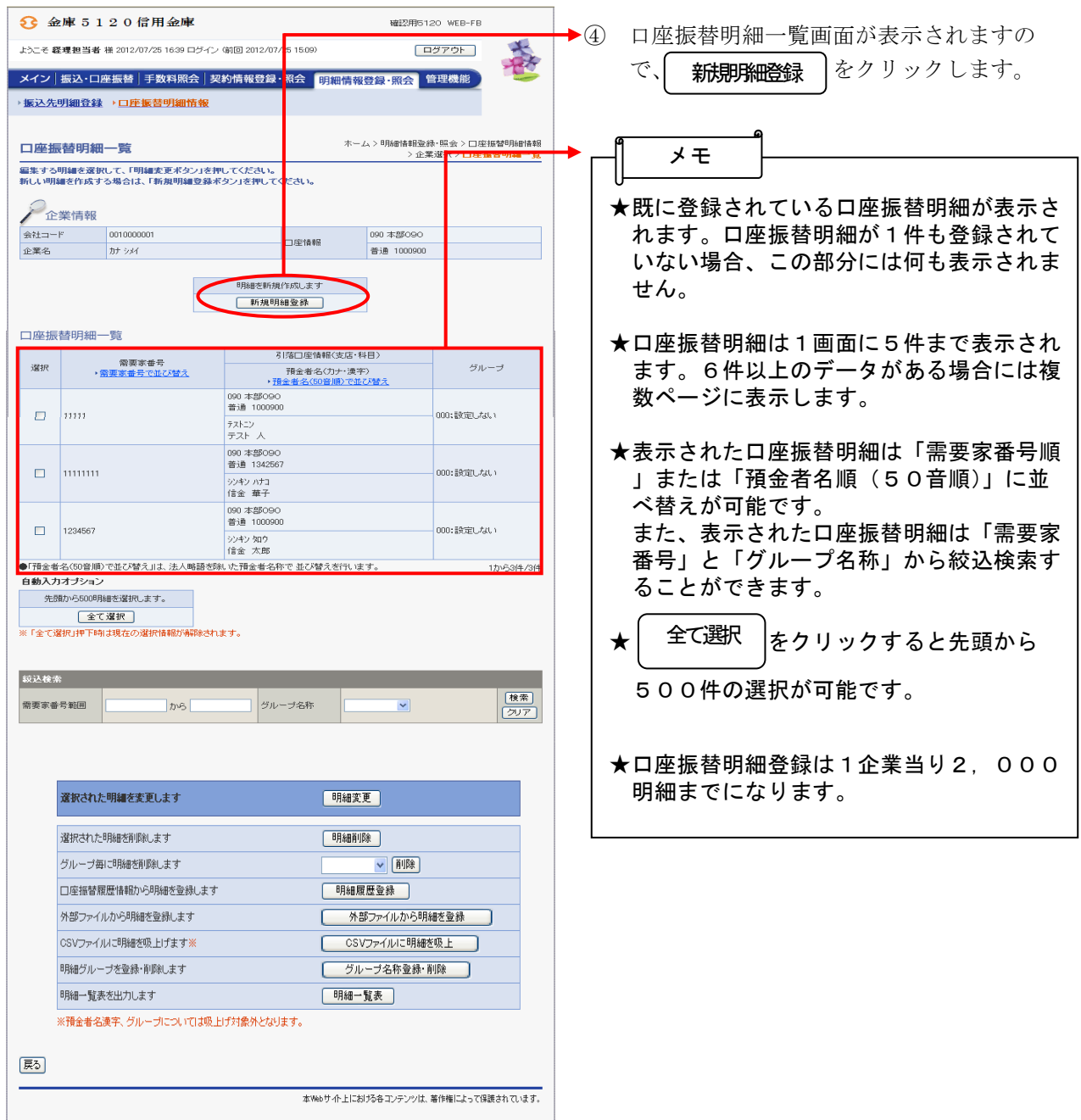

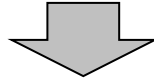

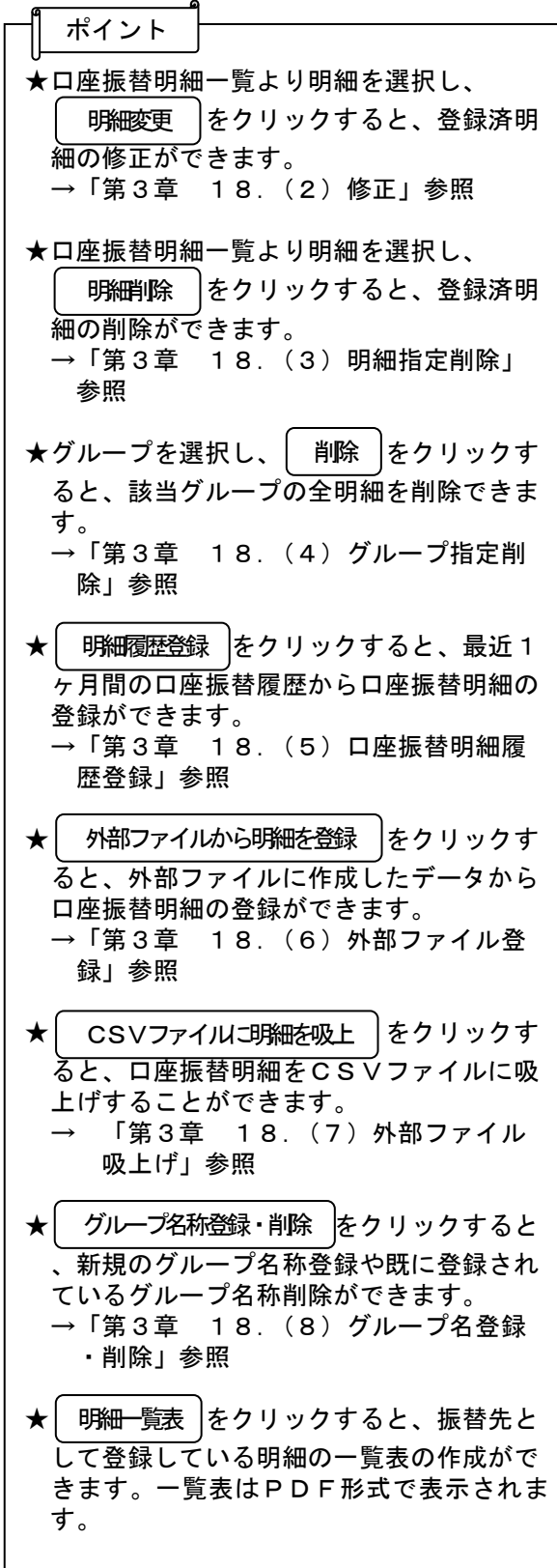

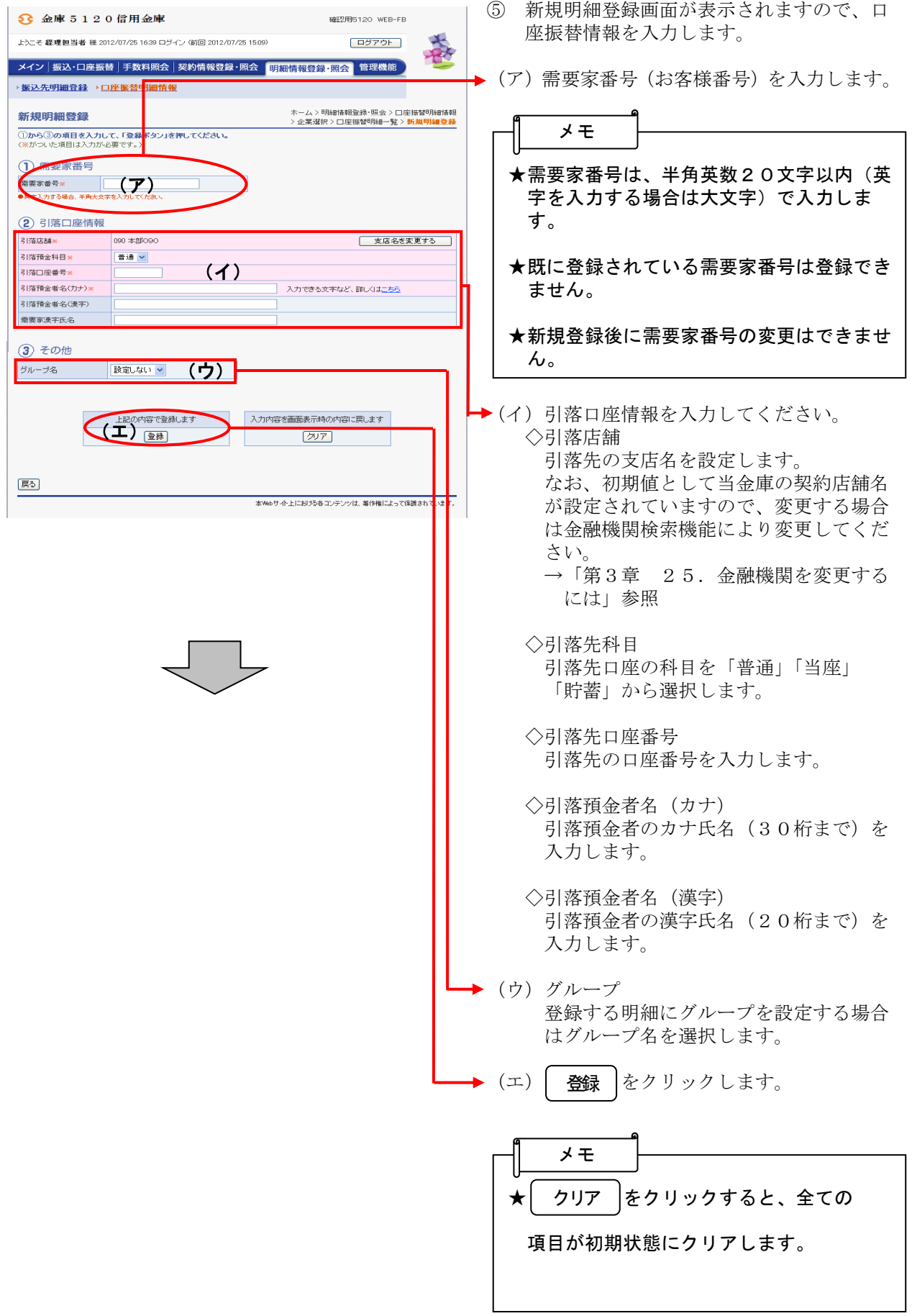

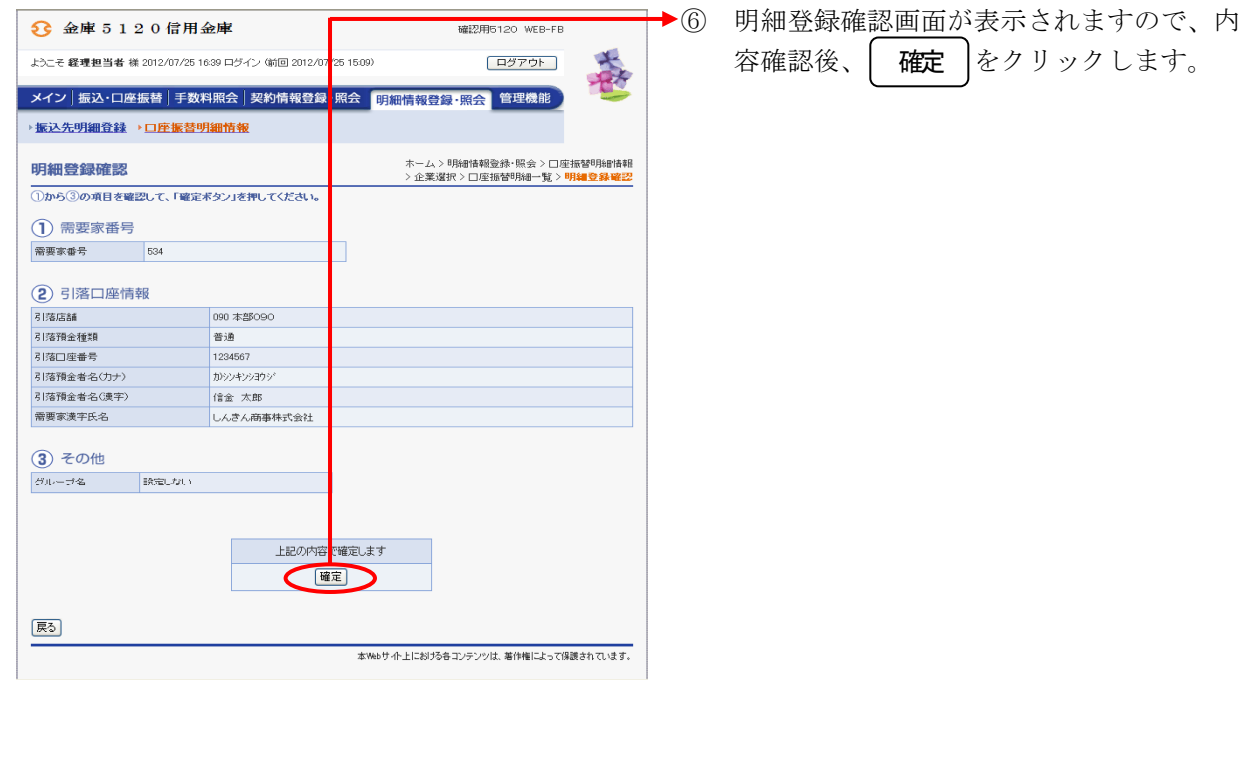

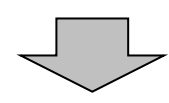

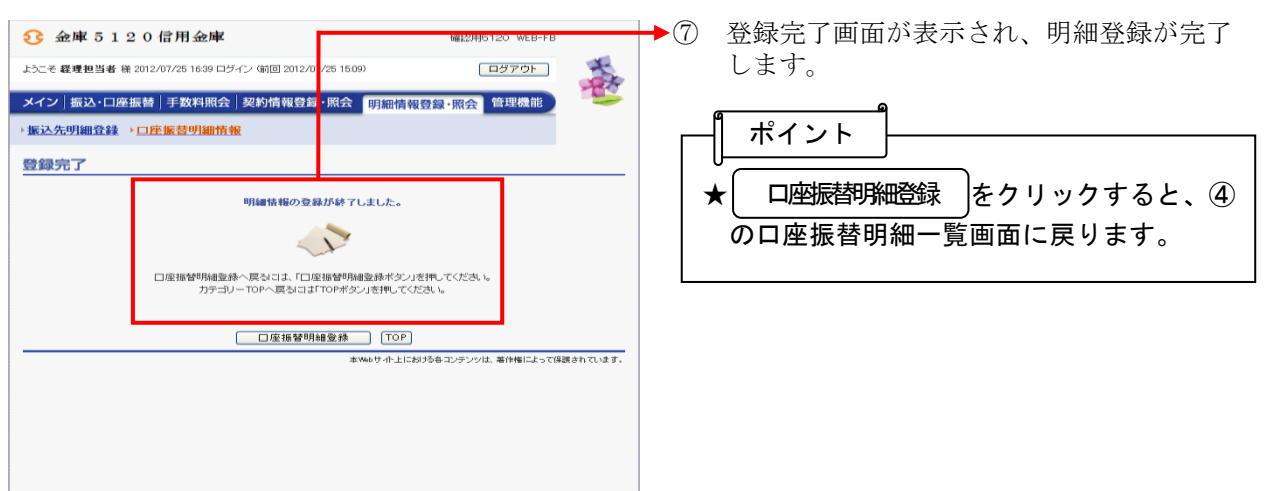

#### (2)修正

≪詳細手順≫

### 口座振替明細の修正

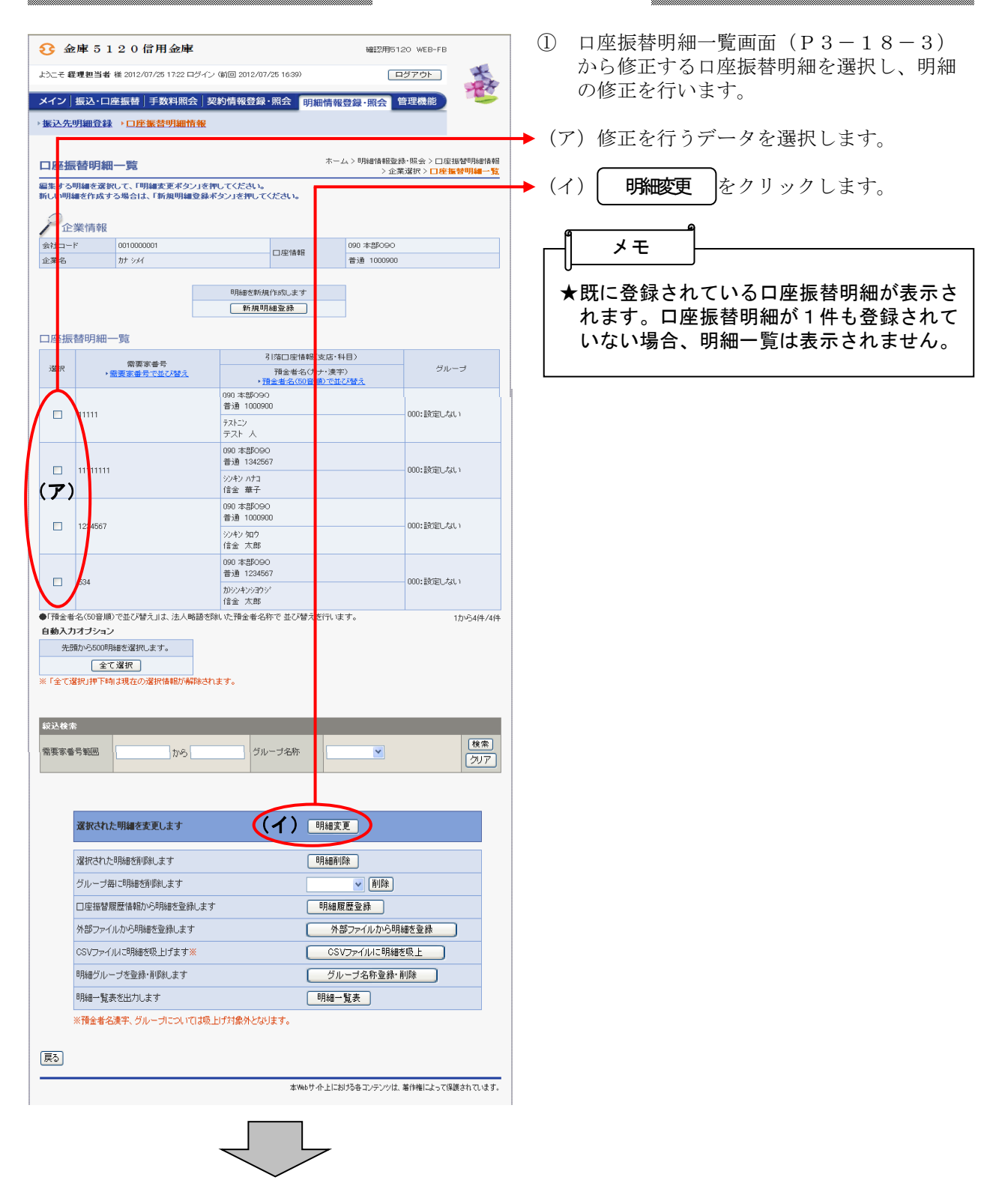

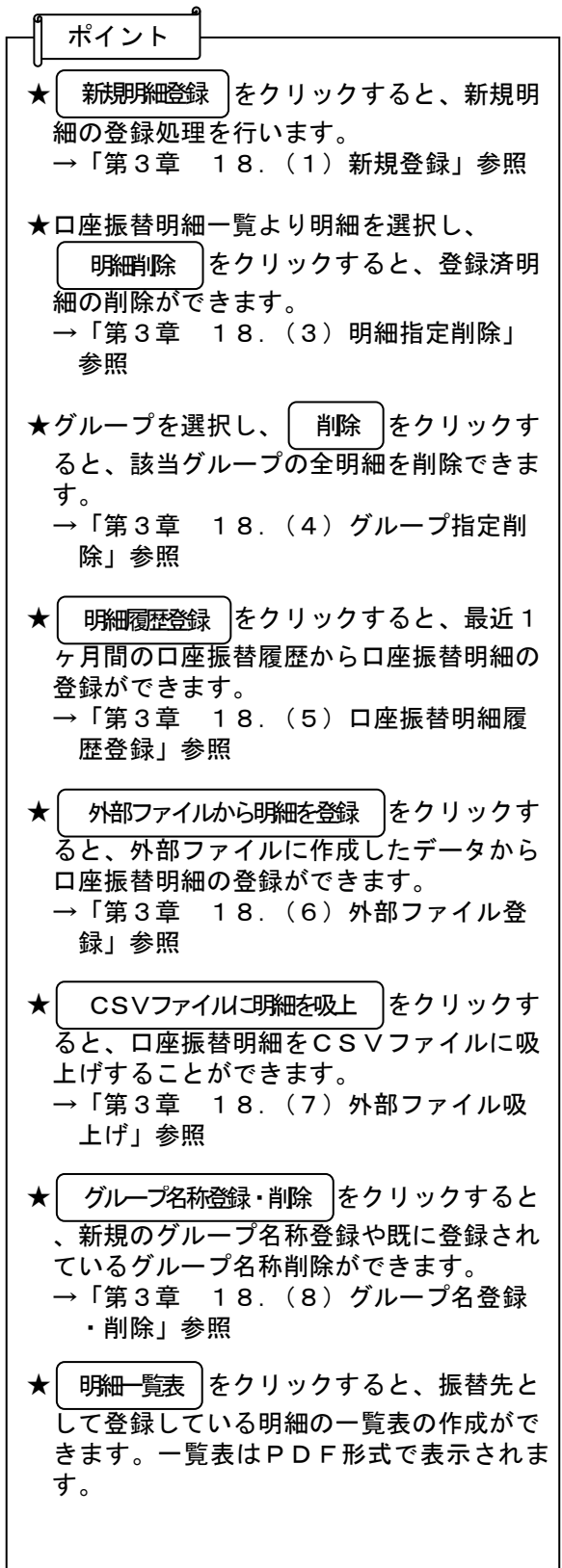

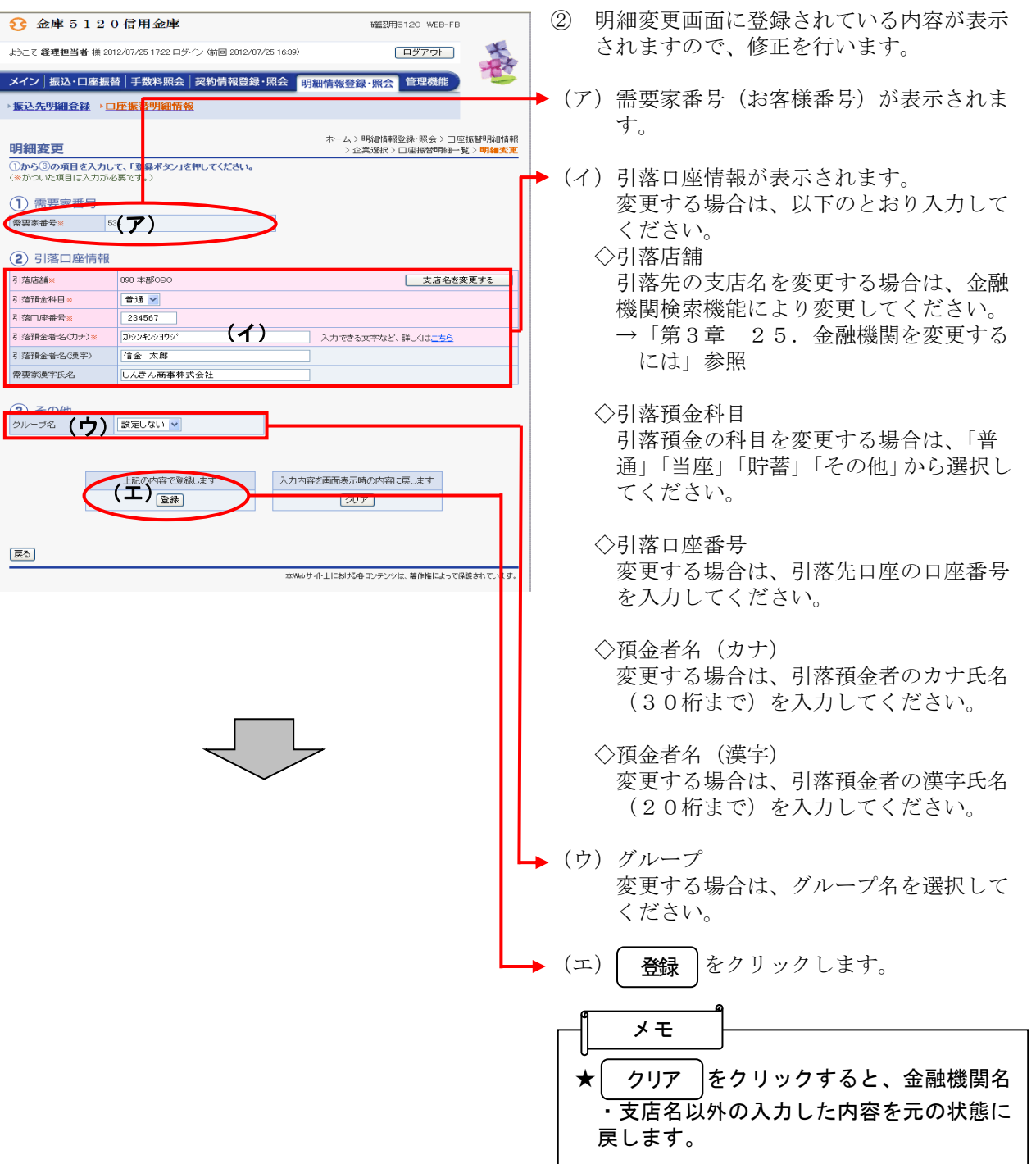

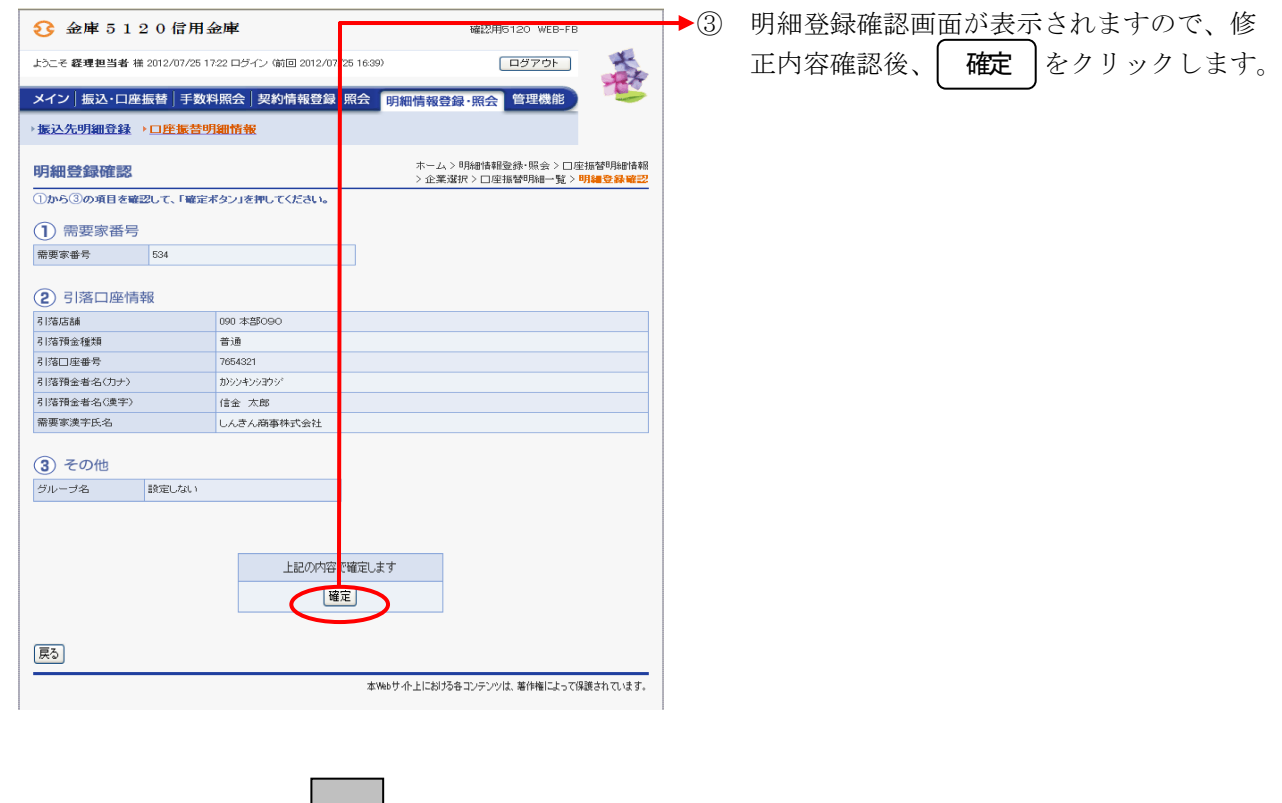

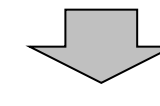

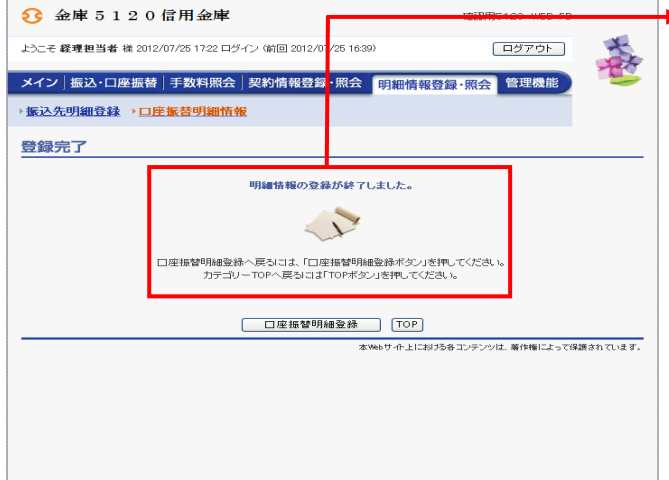

▶ 4 登録完了画面が表示され、修正した明細登 **「一」、**<br>録が完了します。

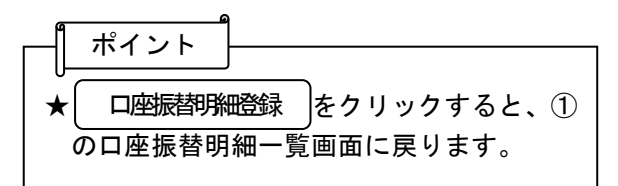

## (3)明細指定削除

≪詳細手順≫

# 口座振替明細の削除(明細指定)

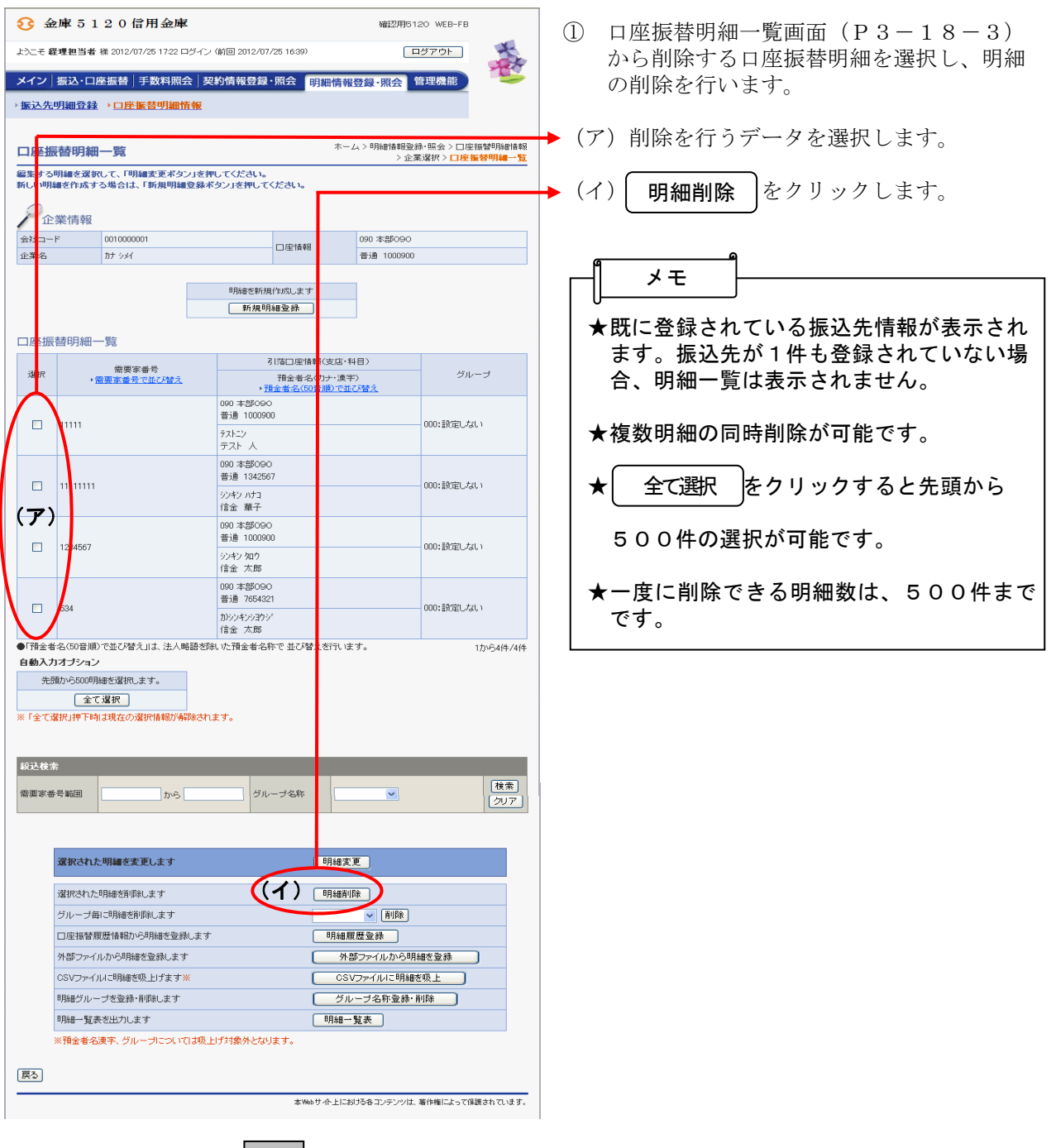

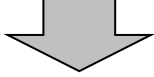

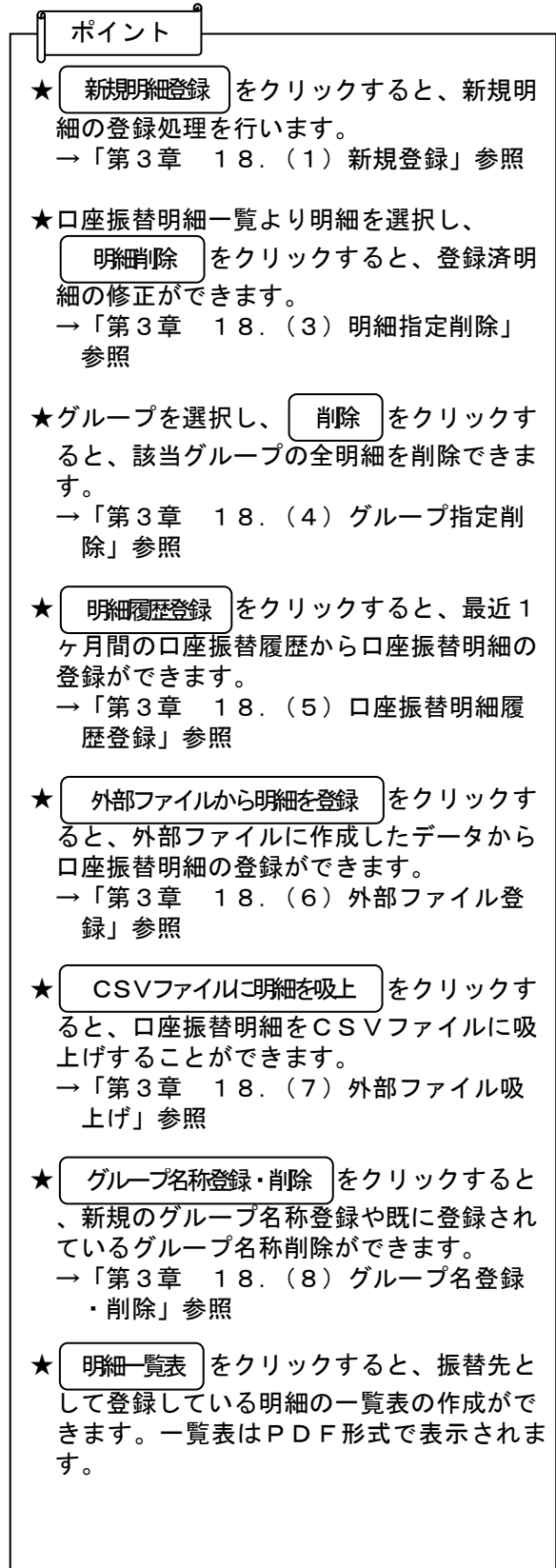

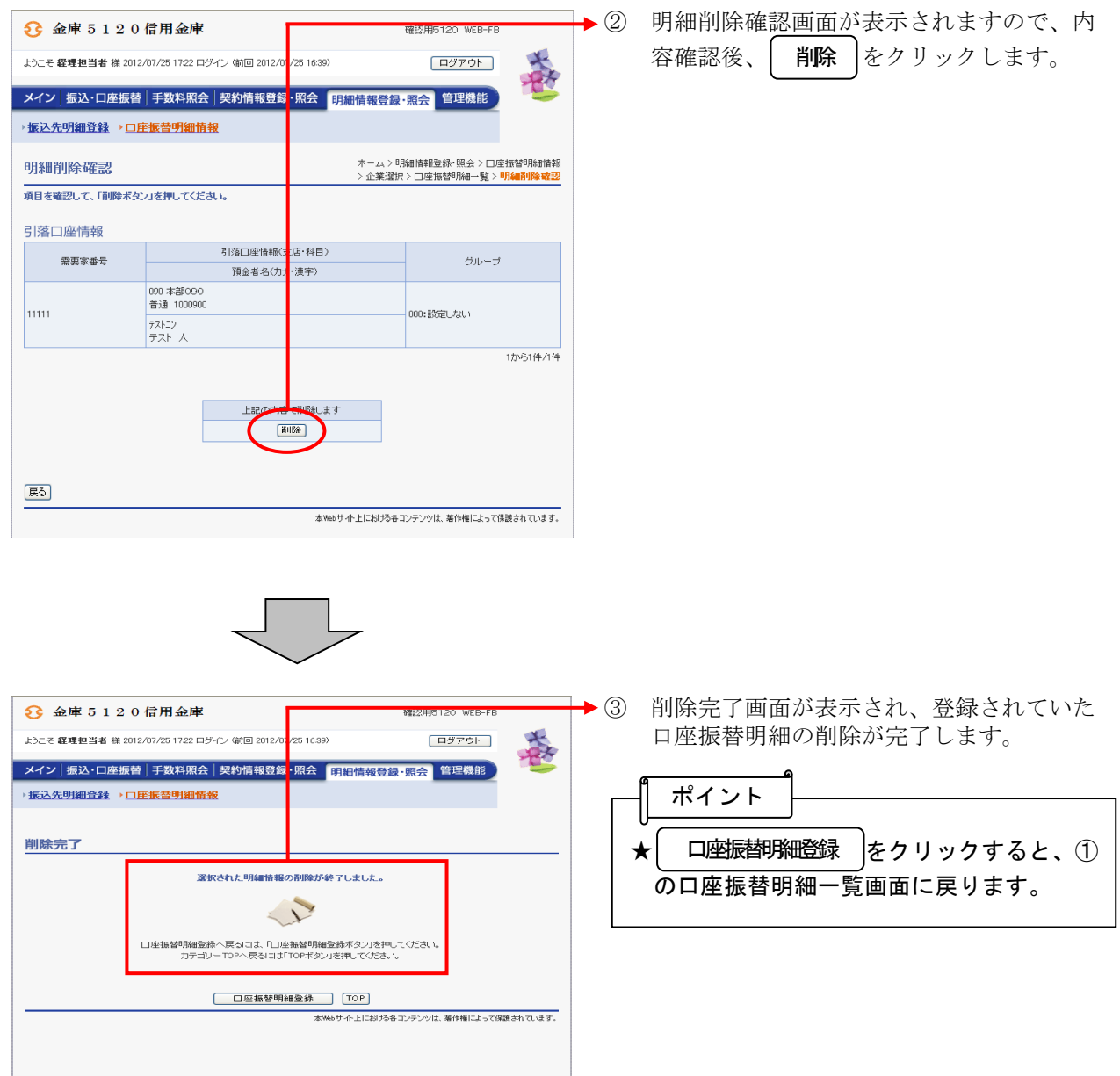

### (4)グループ指定削除

≪詳細手順≫

口座振替明細の削除(グループ指定)

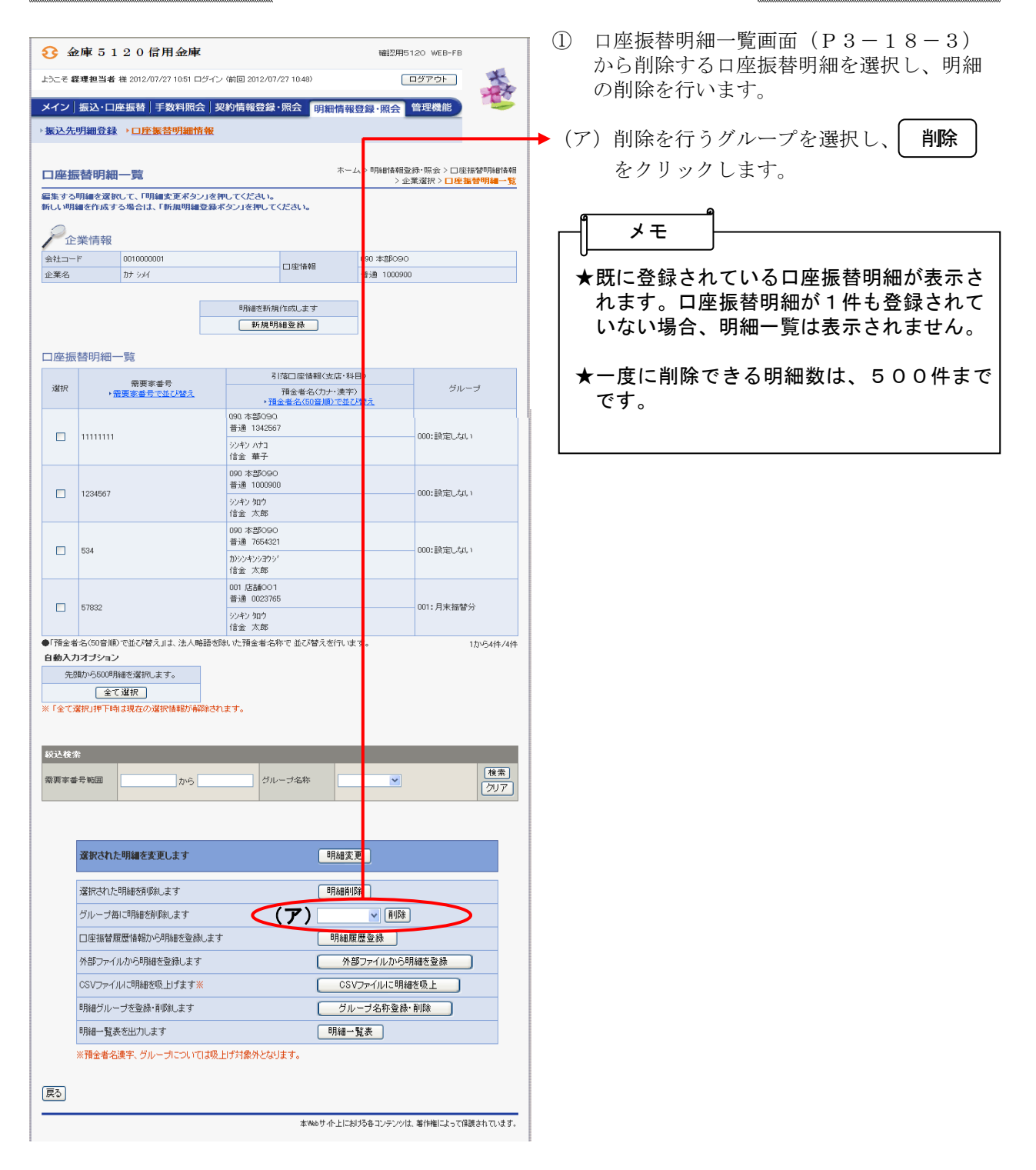

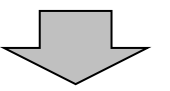

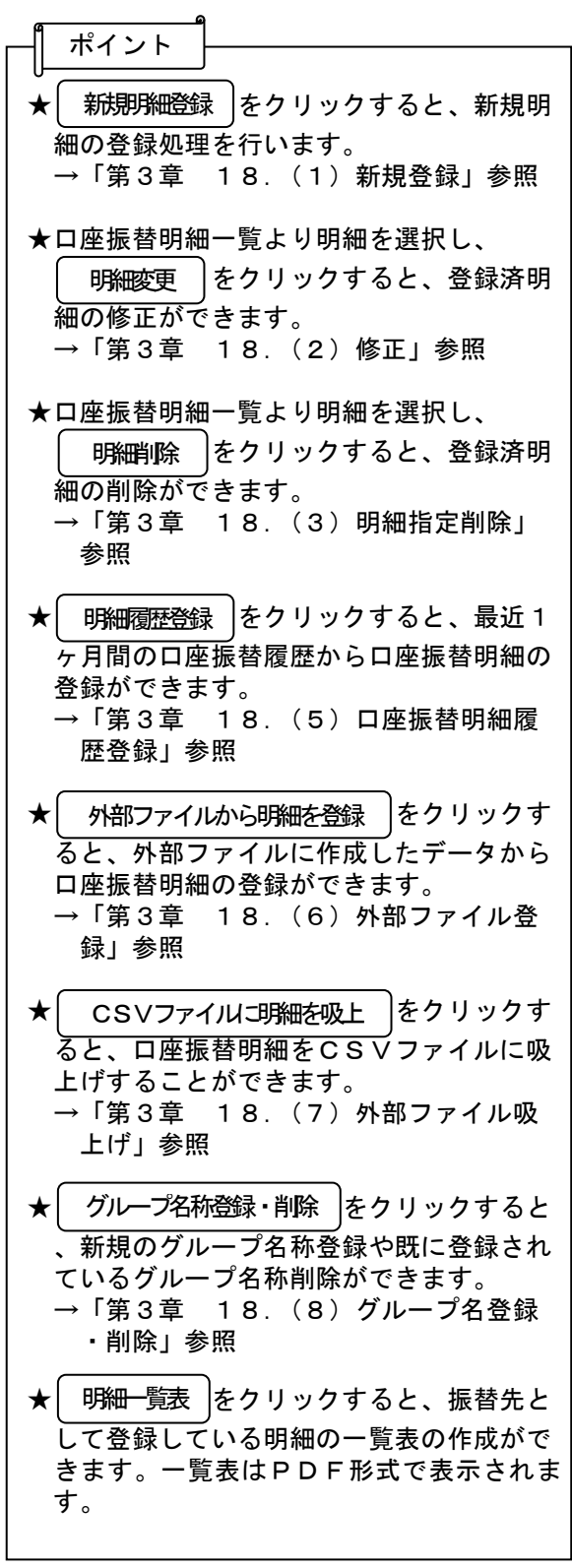

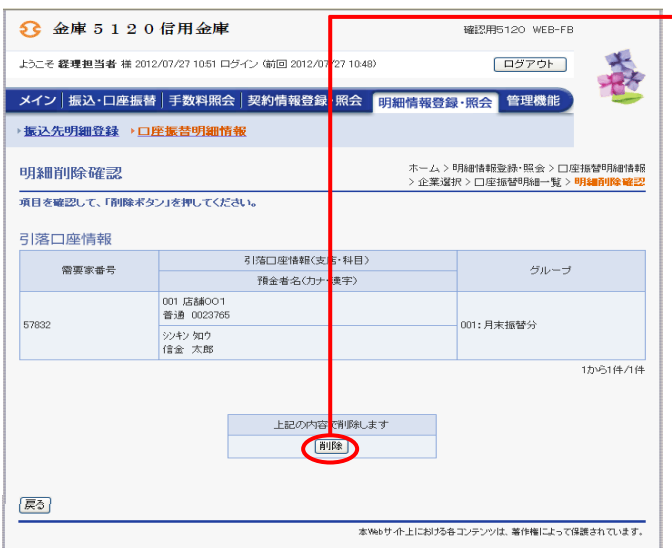

② 明細削除確認画面が表示されますので、内 ──容確認後、│ 削除 │をクリックします。

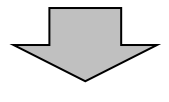

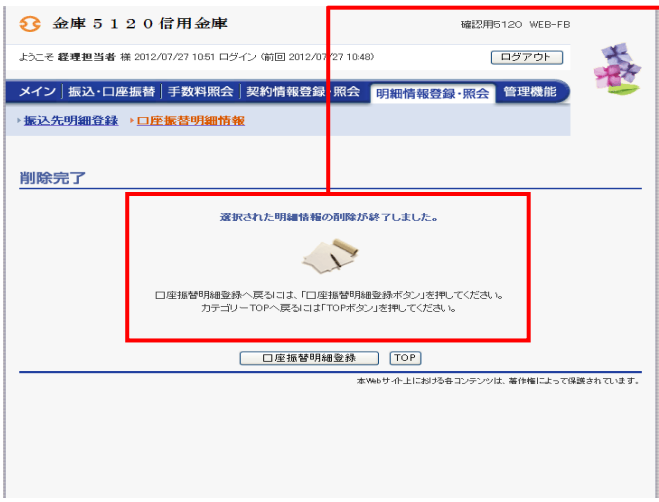

→3 削除完了画面が表示され、登録されていた 口座振替明細の削除が完了します。

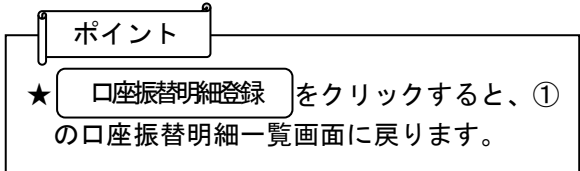

#### (5)口座振替明細履歴登録

≪詳細手順≫

## 口座振替明細履歴からの登録

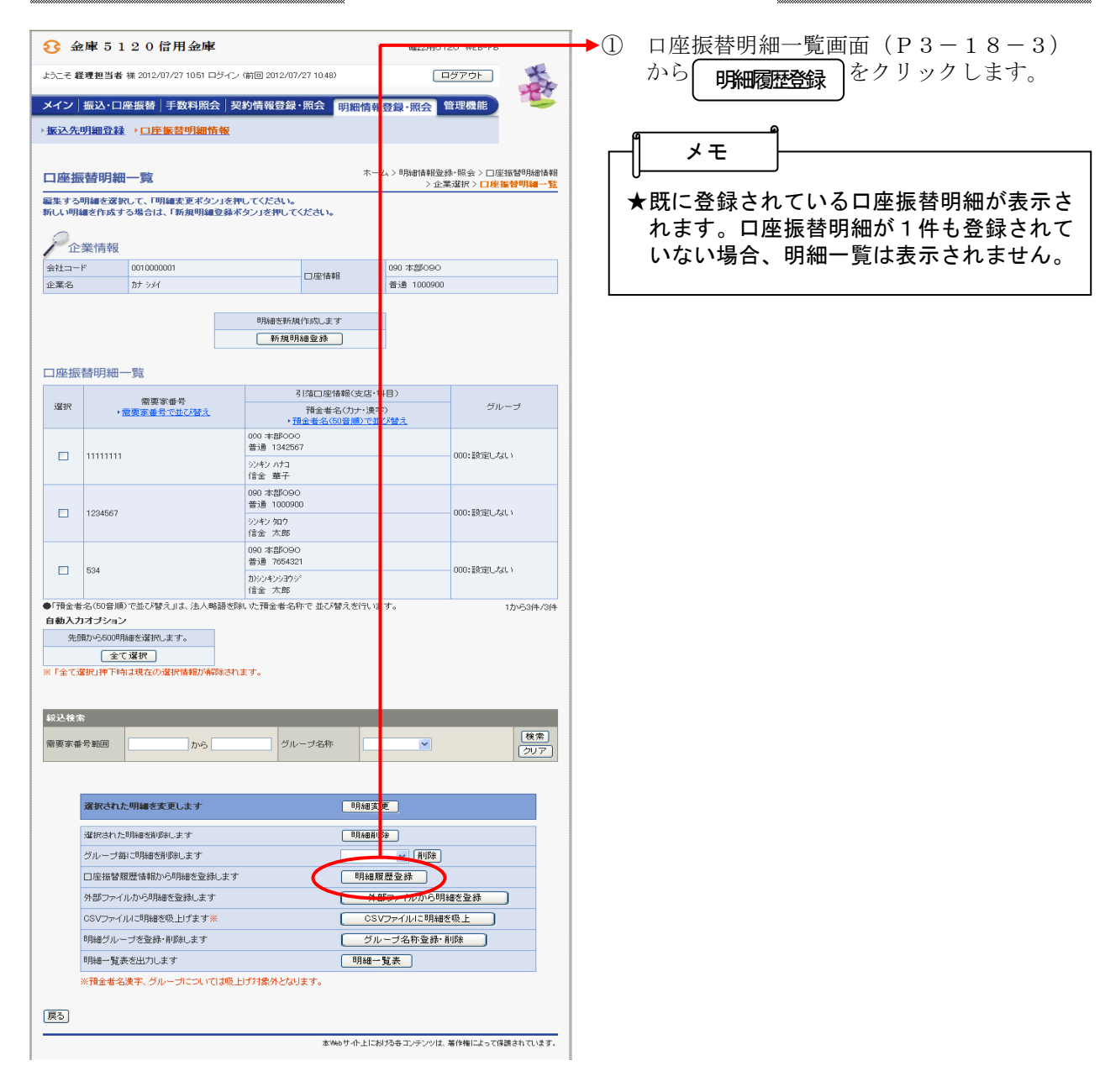

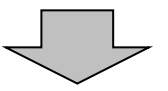

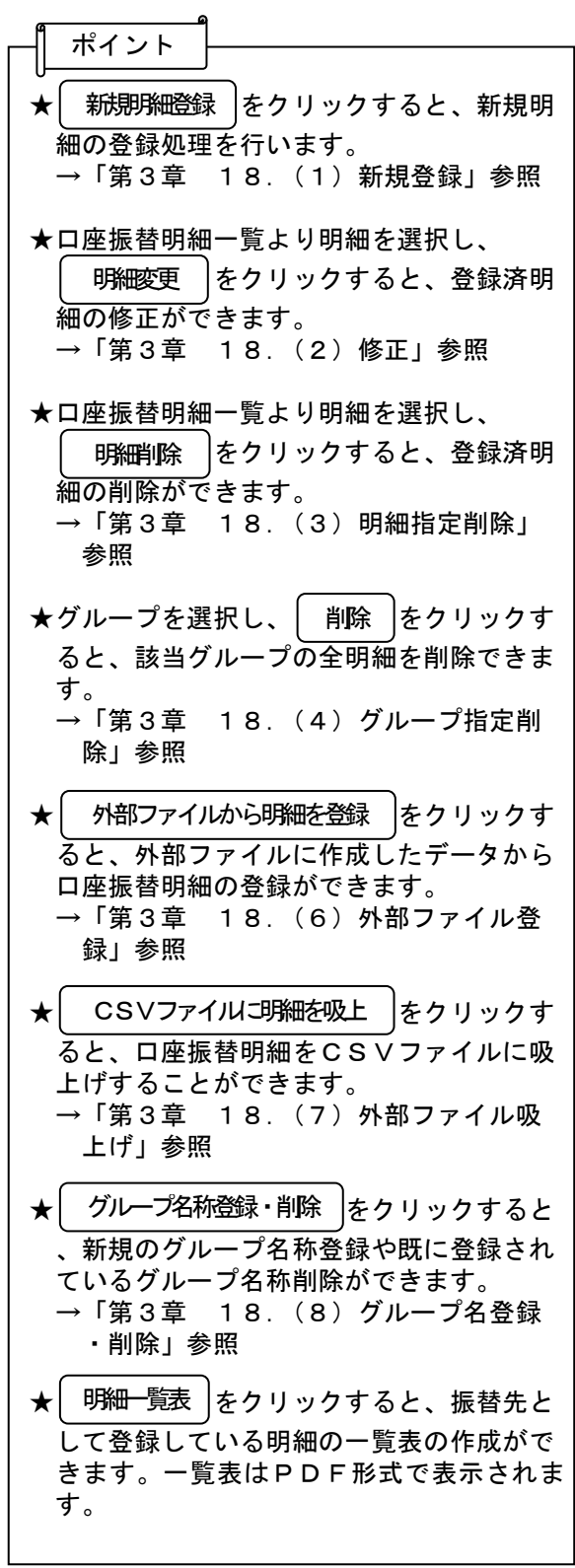

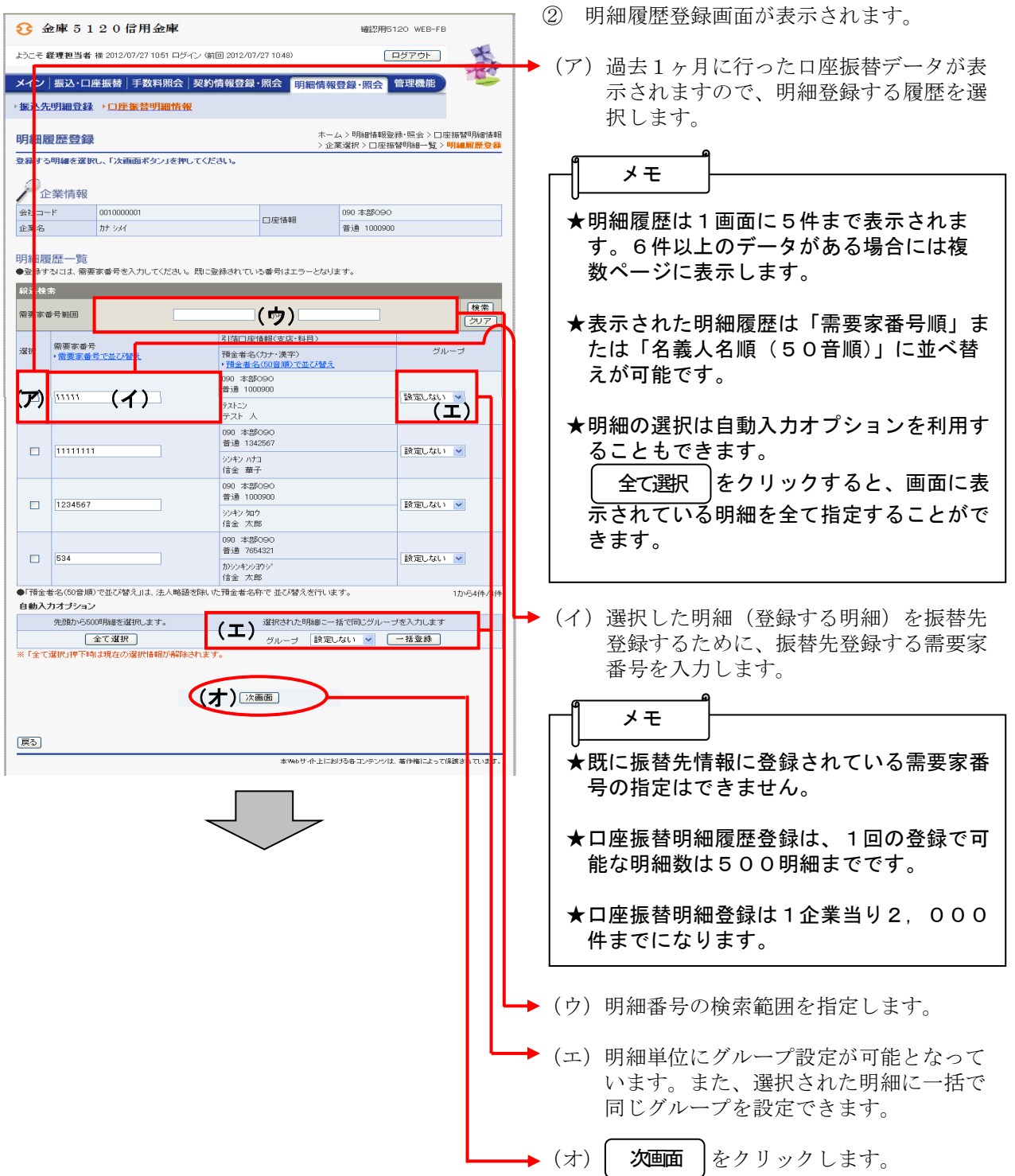

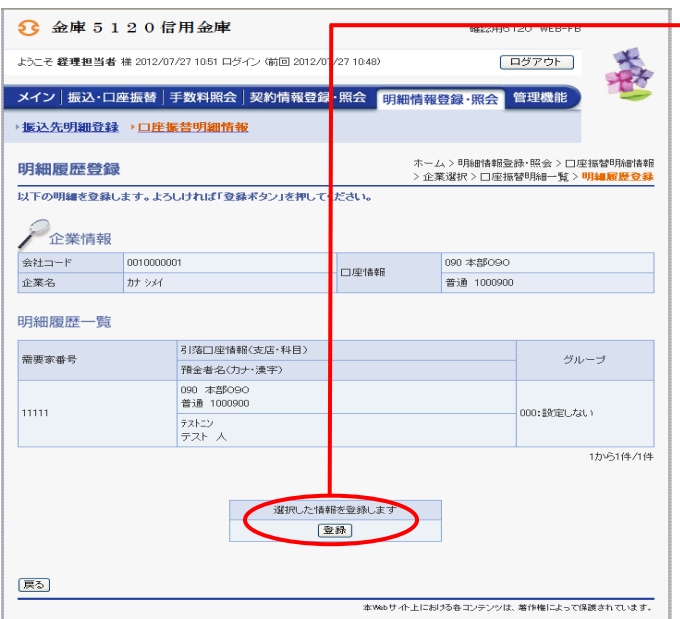

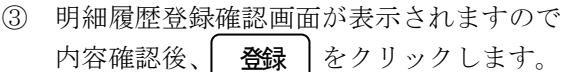

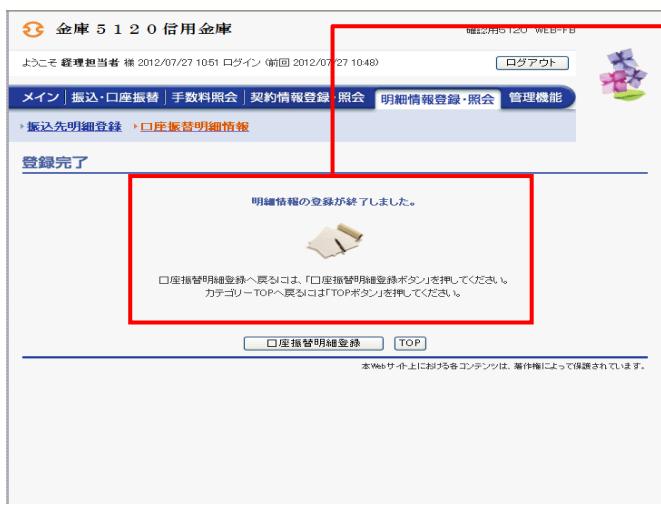

④ 登録完了画面が表示され、口座振替履歴登 録が完了します。

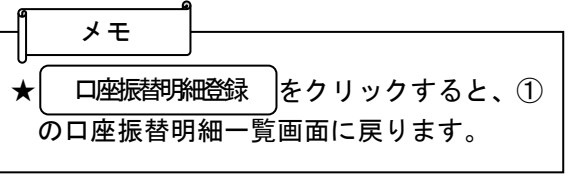

#### (6)外部ファイル登録

≪詳細手順≫

# 外部ファイルからの登録

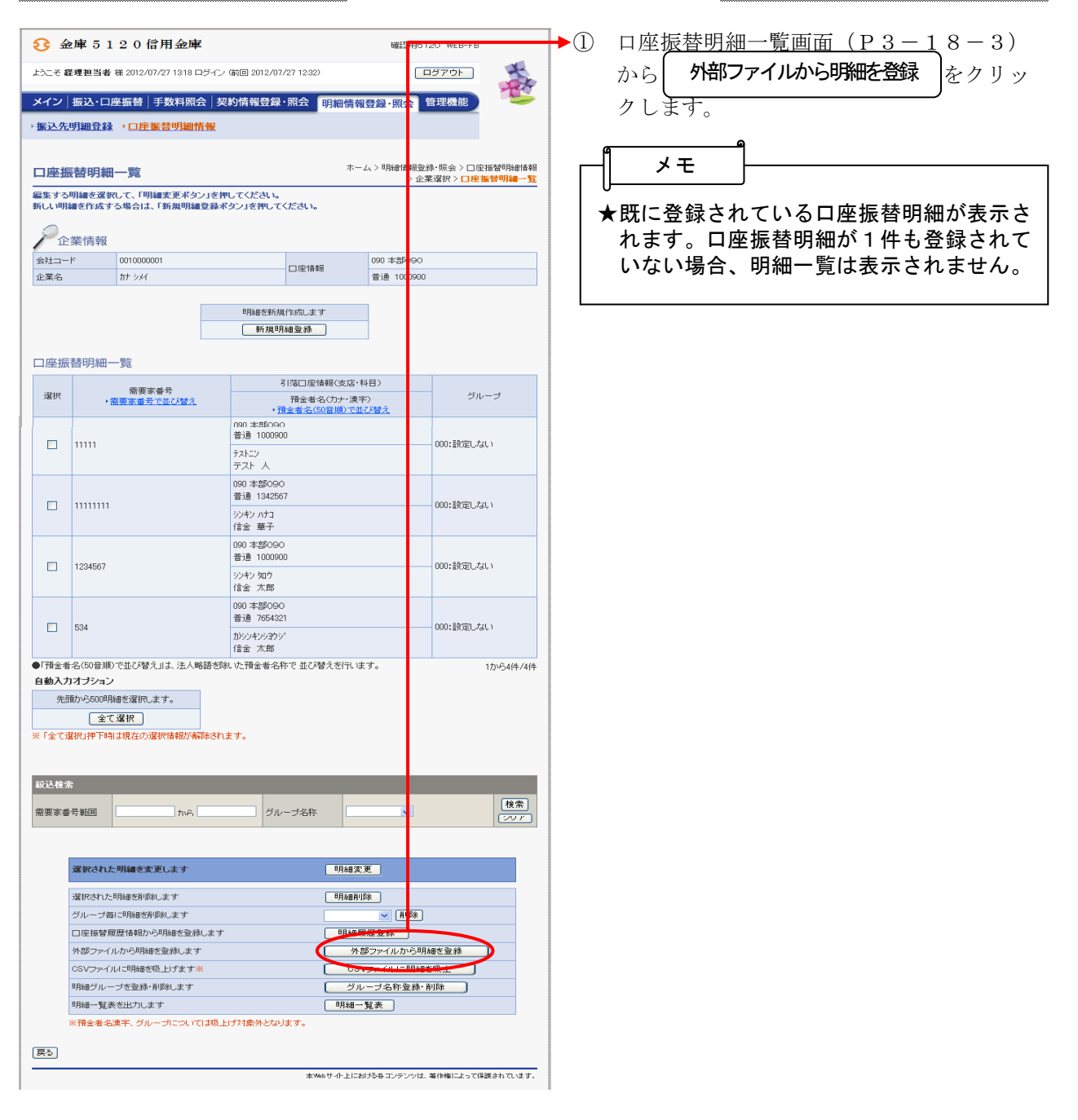

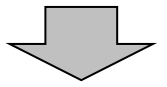

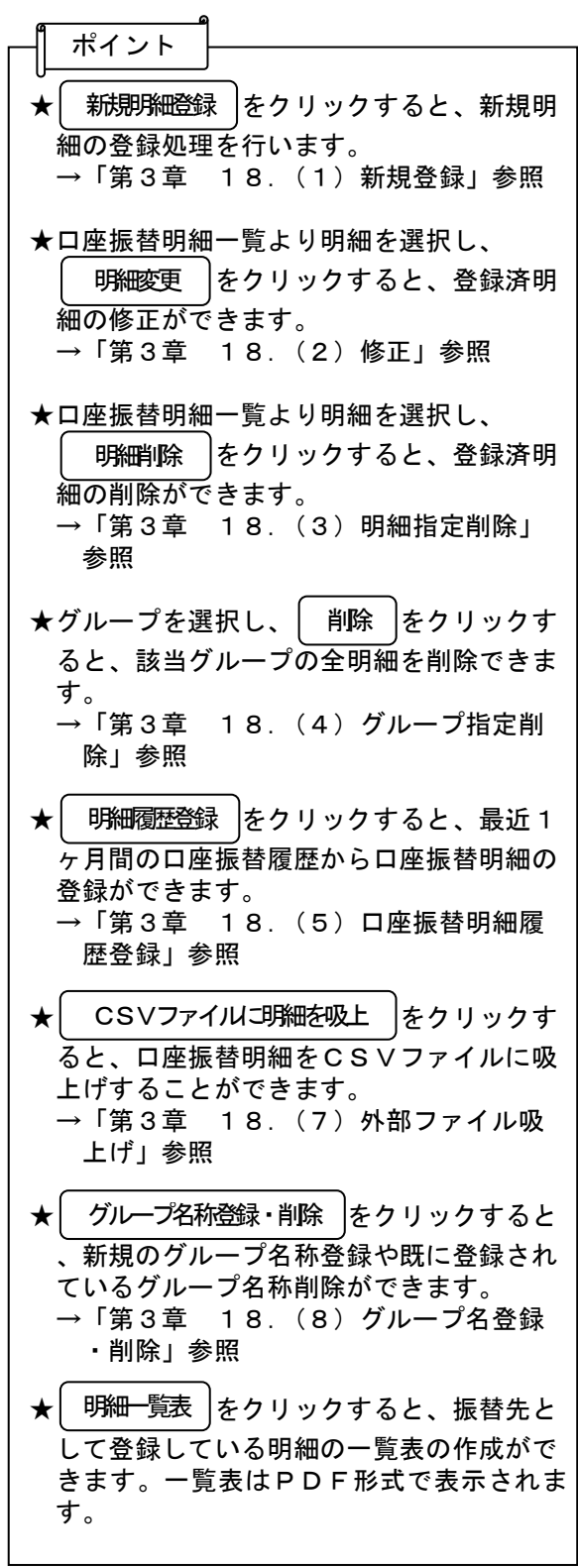

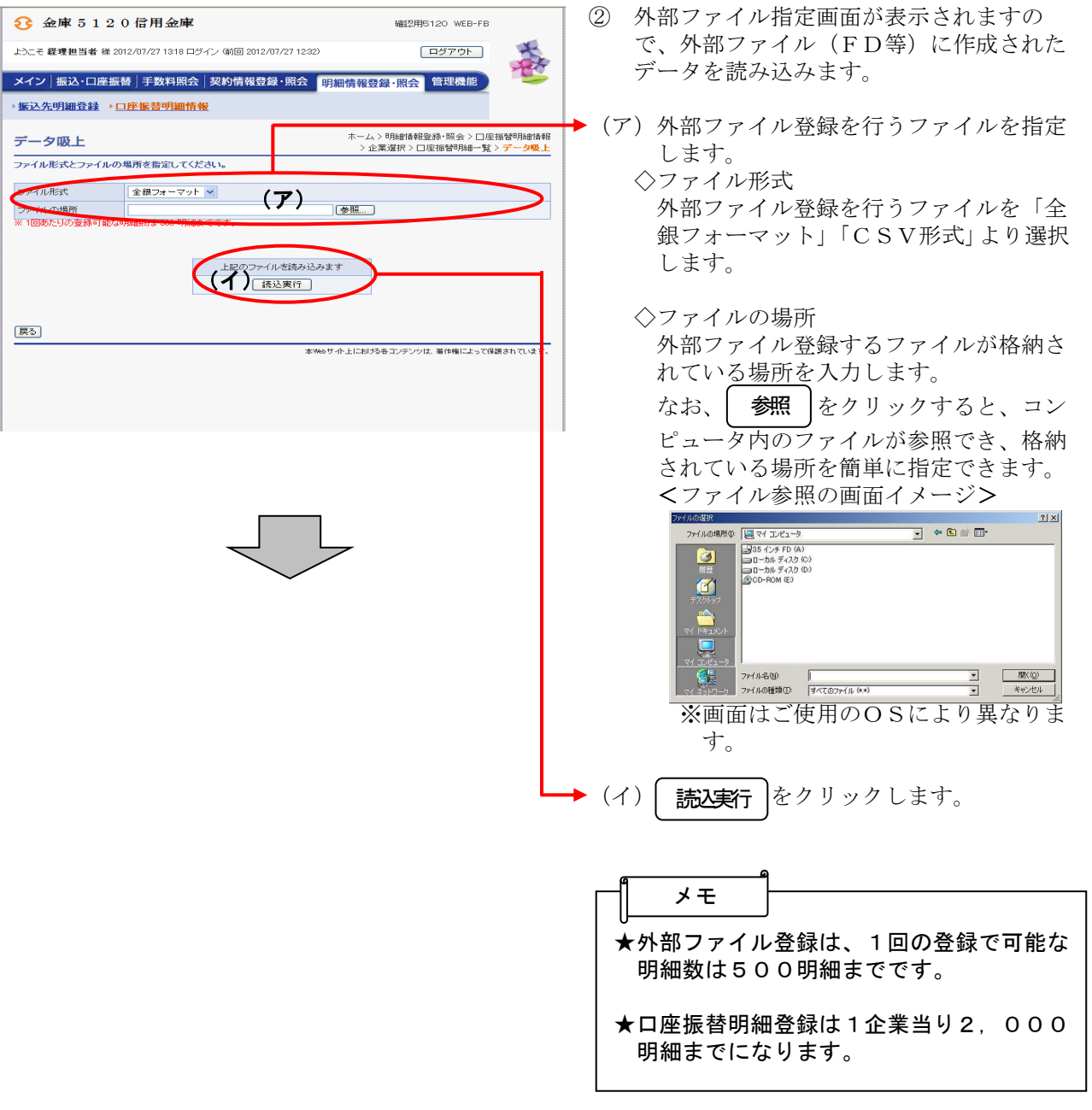

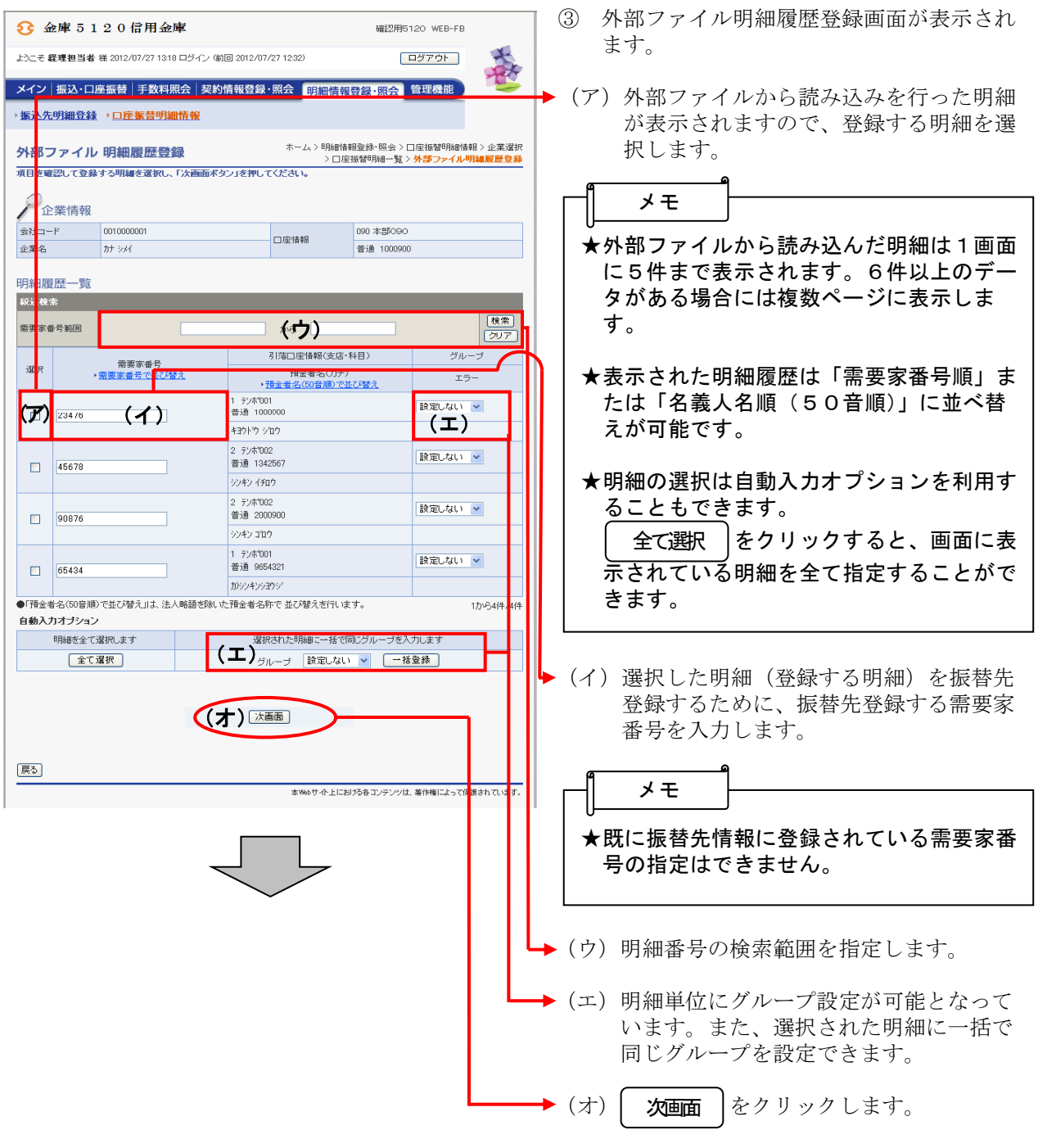

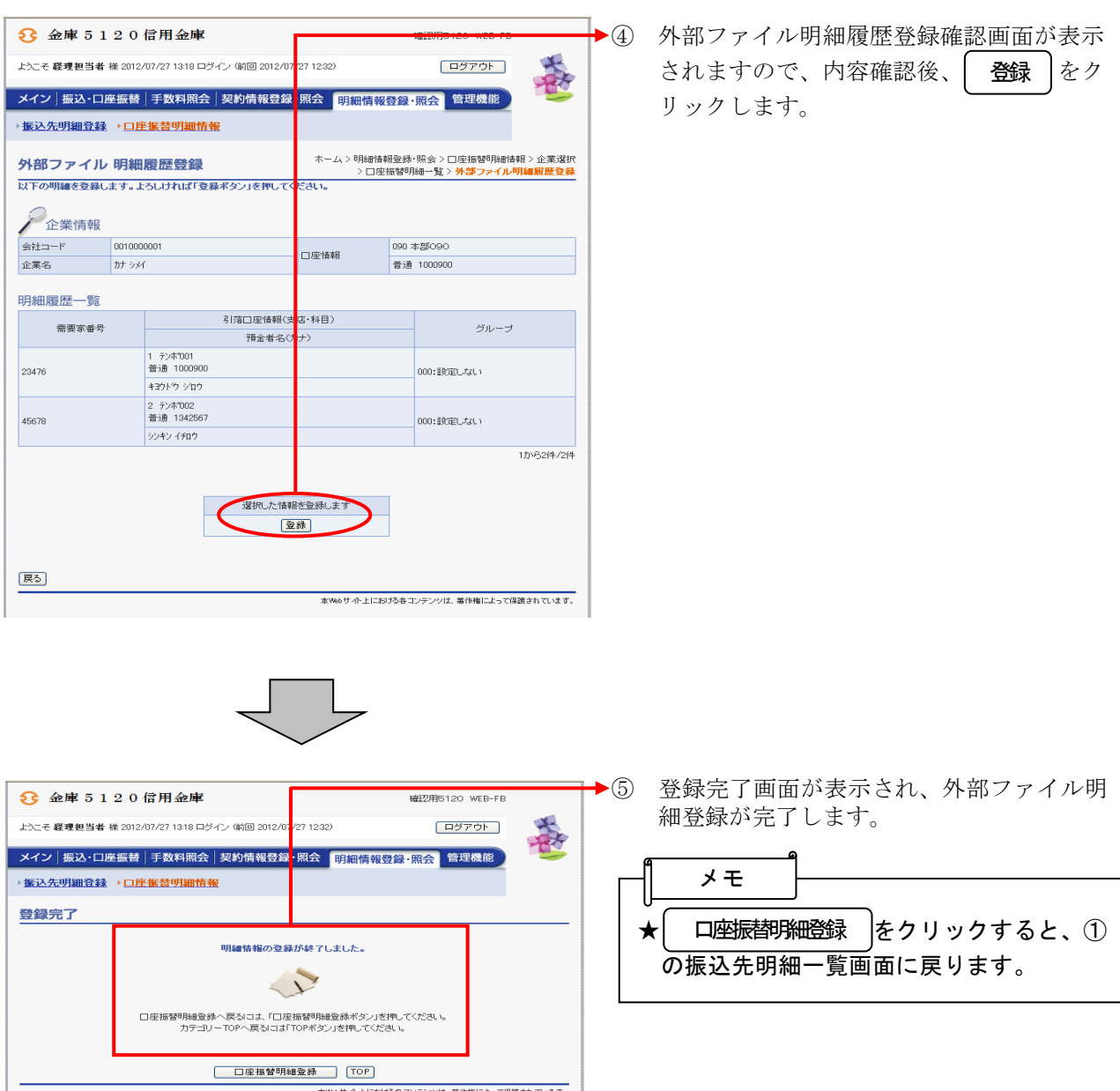

### (7)外部ファイル吸上げ

≪詳細手順≫

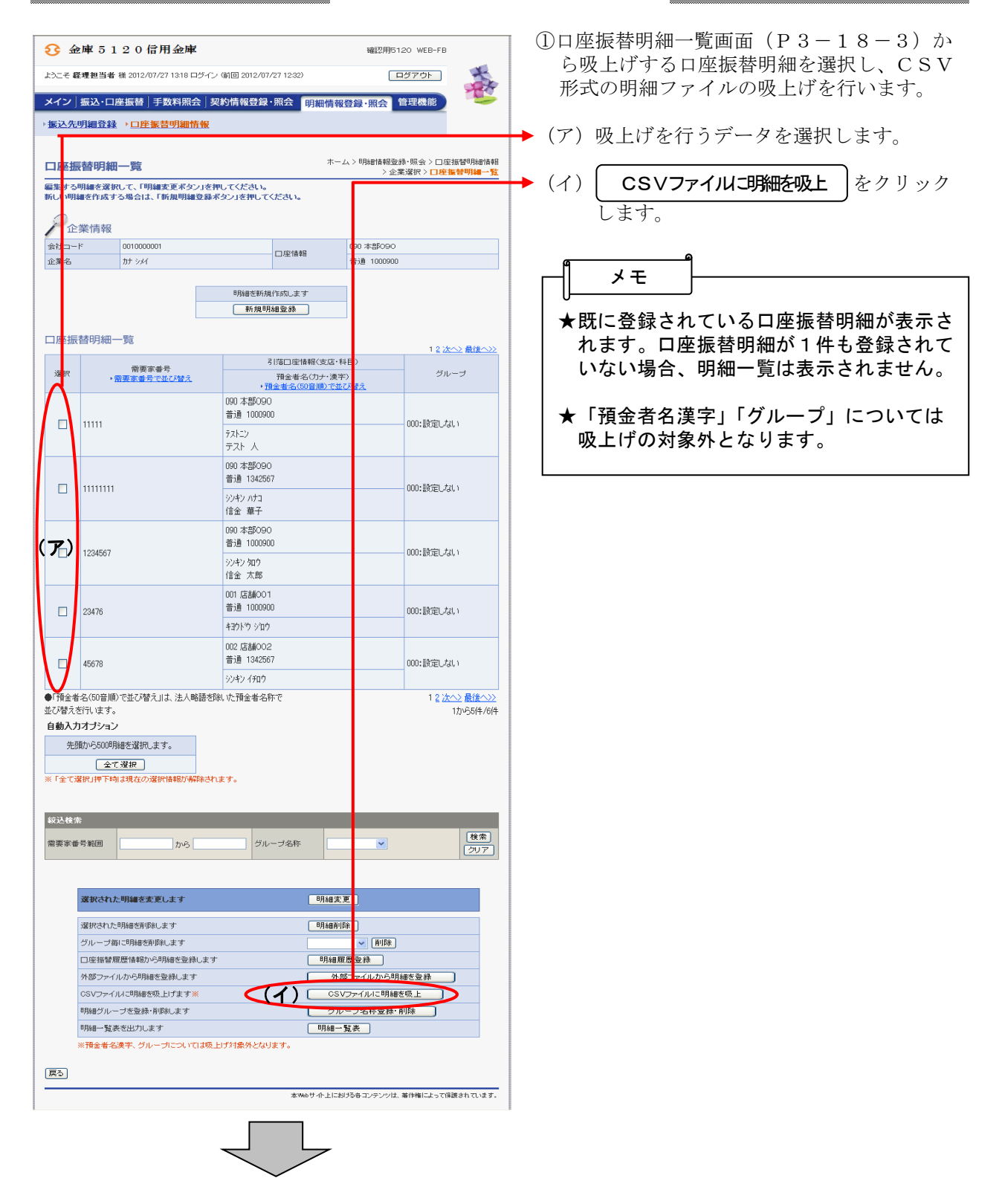

外部ファイルへの吸上げ

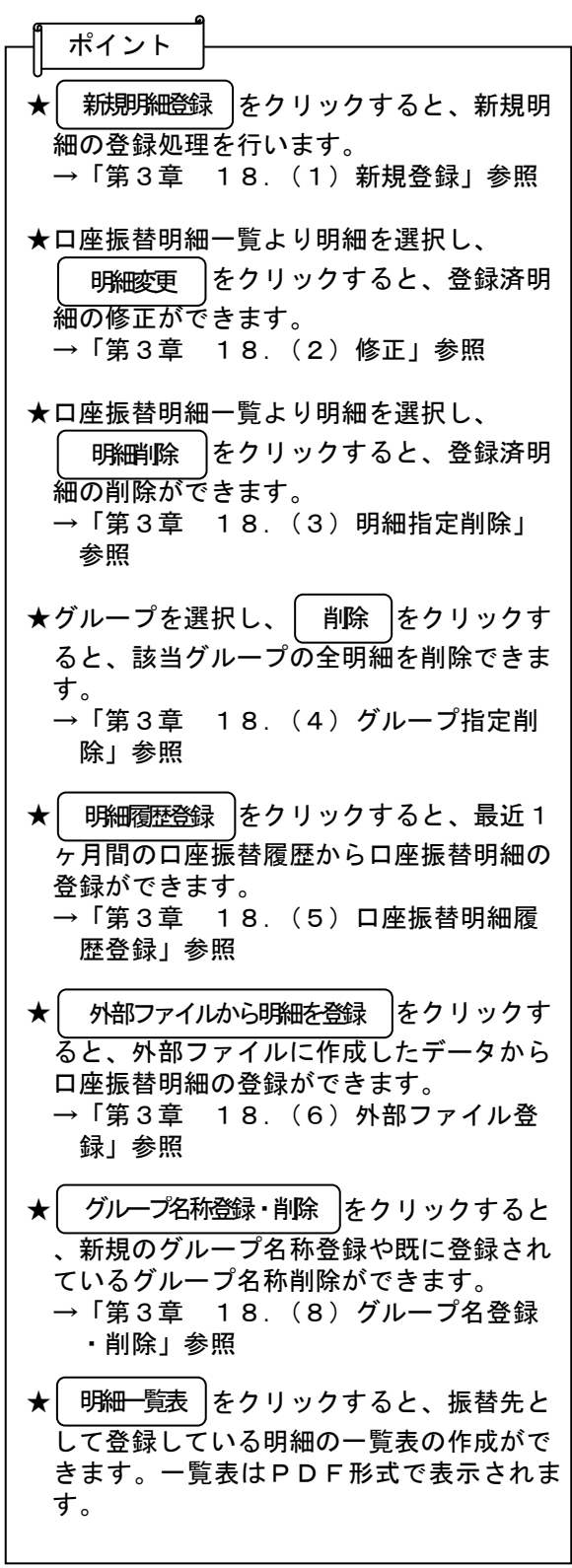

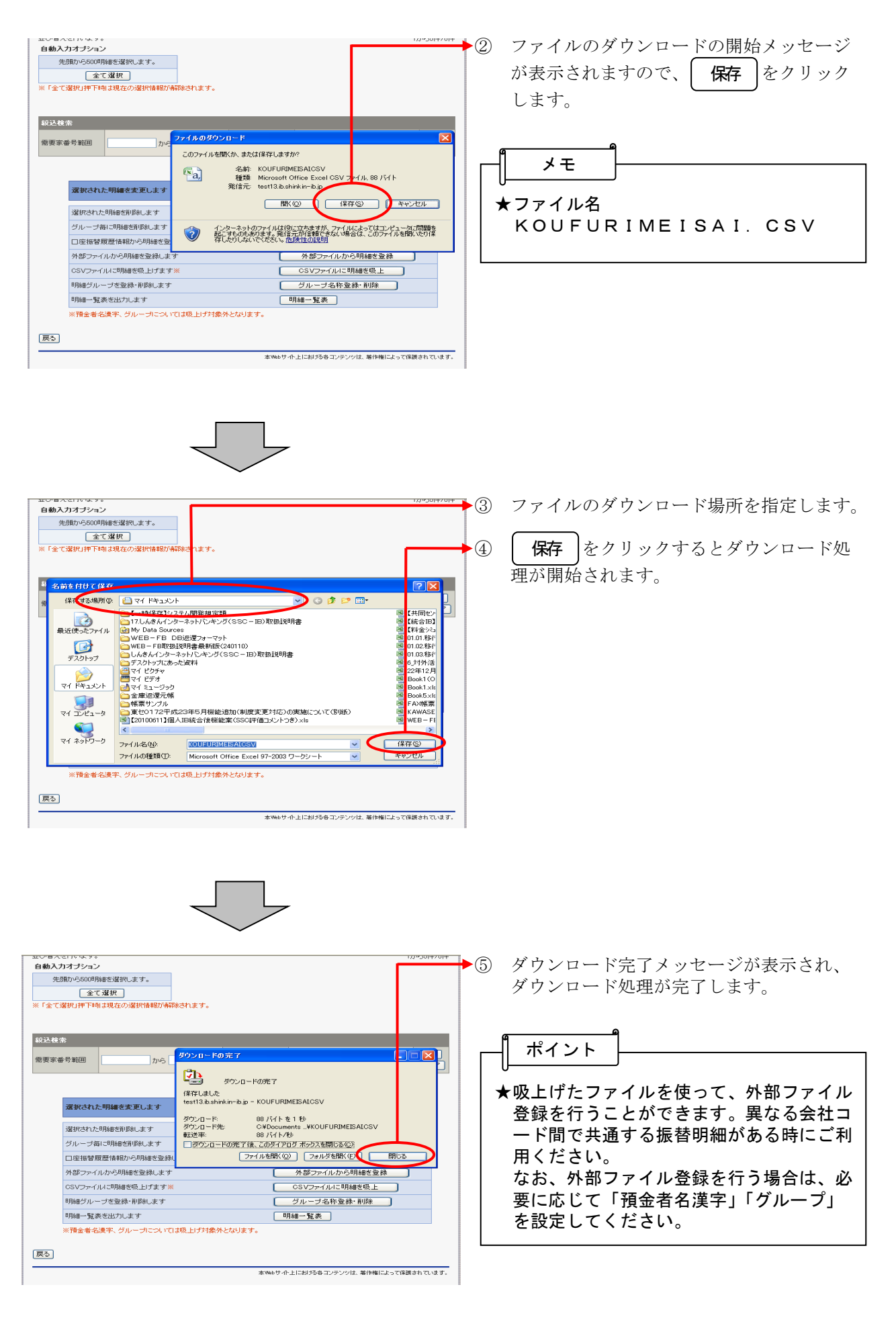

## (8)グループ名称登録・削除

≪詳細手順≫

# グループ名称の登録·削除

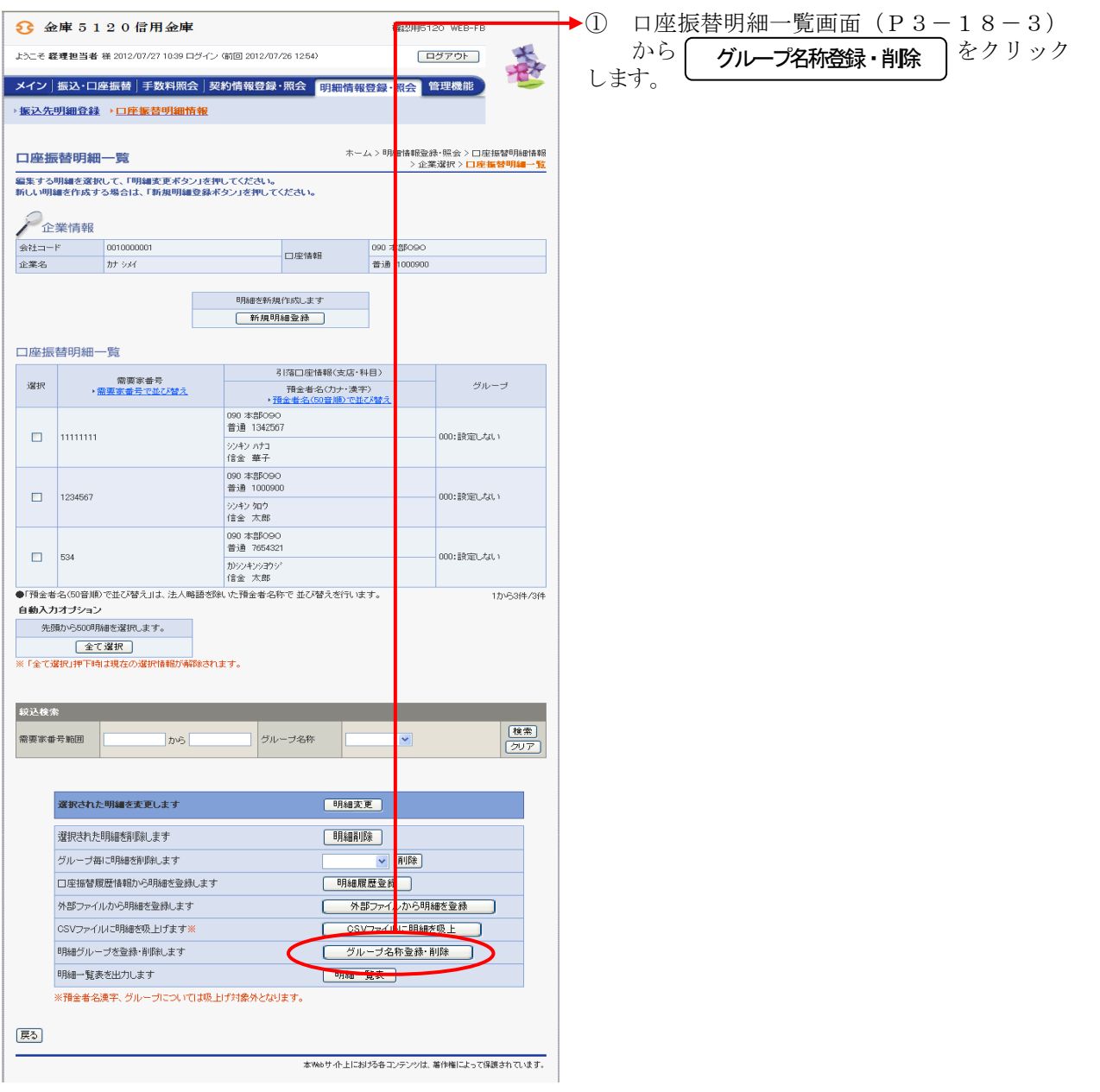

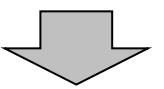

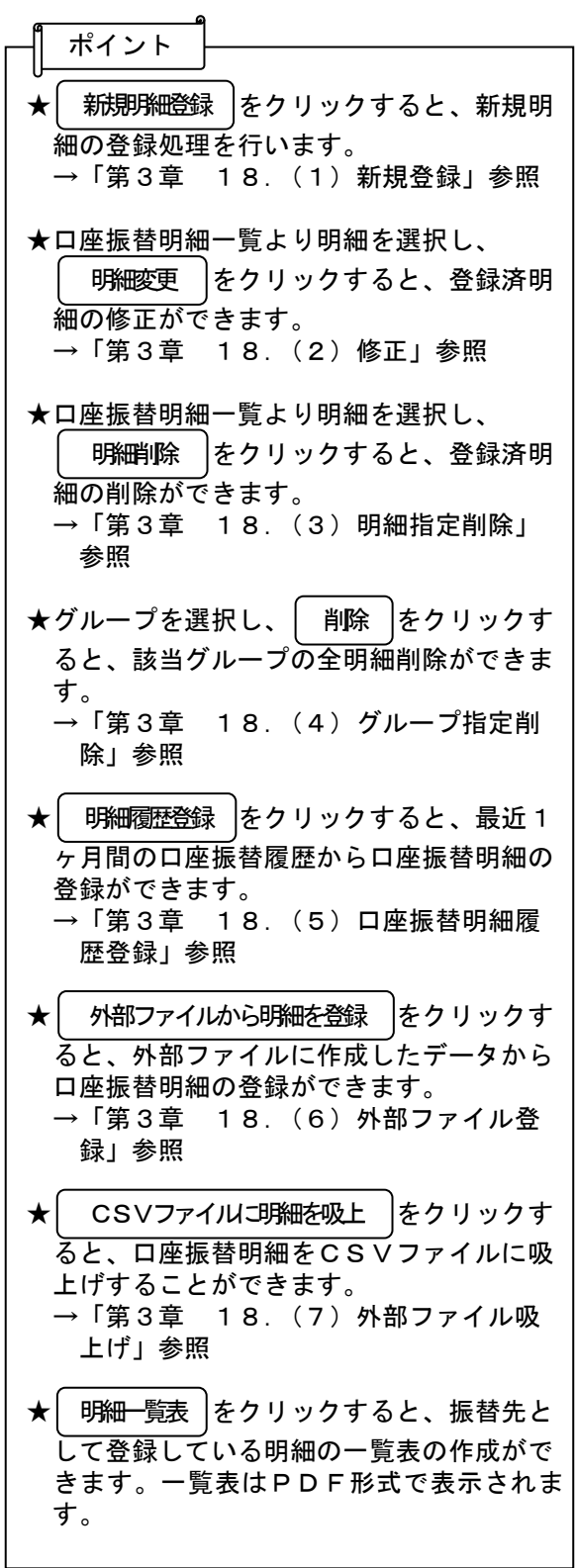

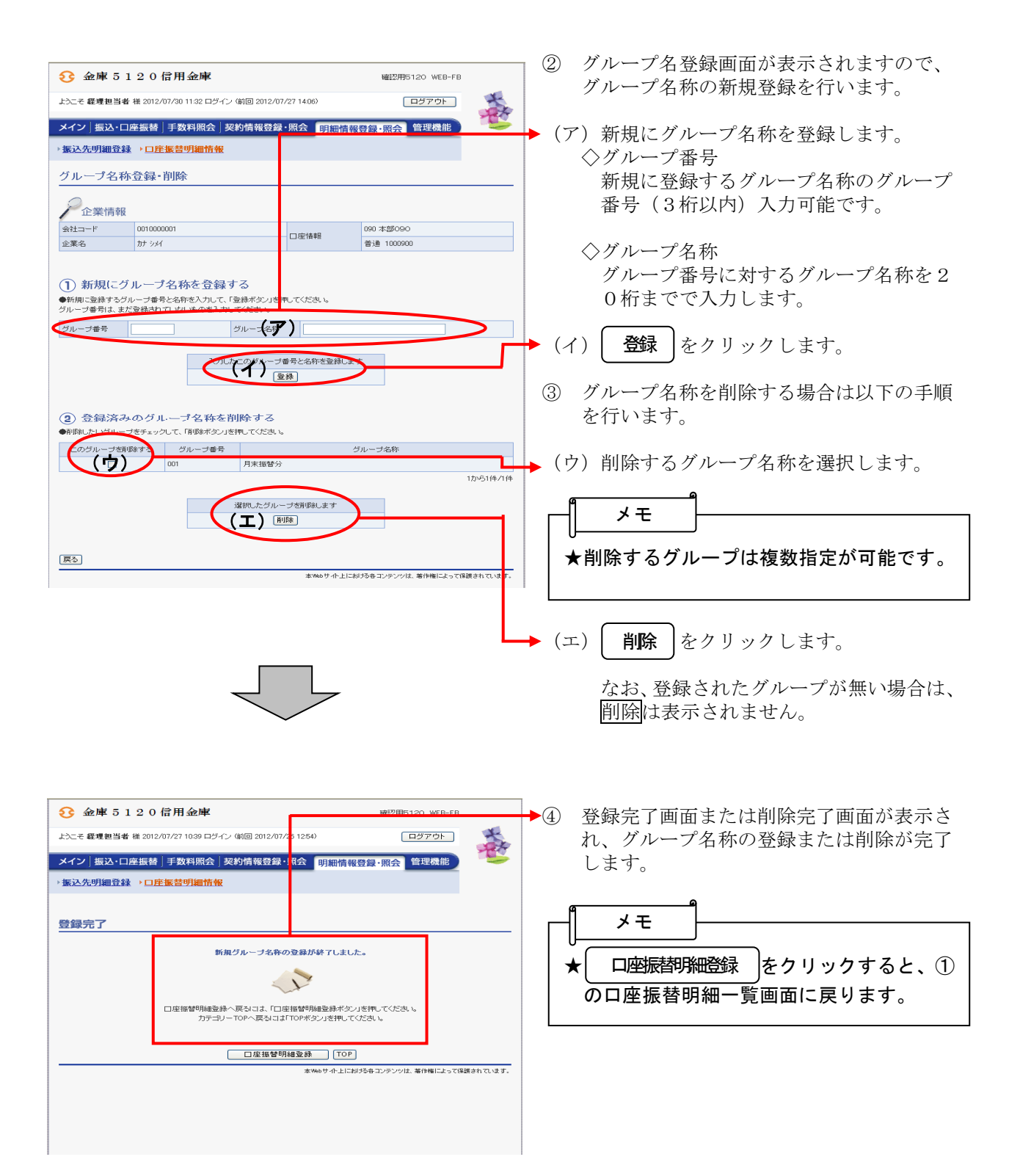